## **Angular 2 Component & Metadata & Template**

**Sang Shin JPassion.com "Code with Passion!"**

#### **Topics**

- Building blocks of Angular 2 application
	- > Component
	- > Template
	- > Metadata
- Component tree
- View encapsulation
- <ng-content>
- Angular 2 app bootstrapping

# **Building Blocks of Angular 2 Application**

#### **Building Blocks of Angular 2 Application**

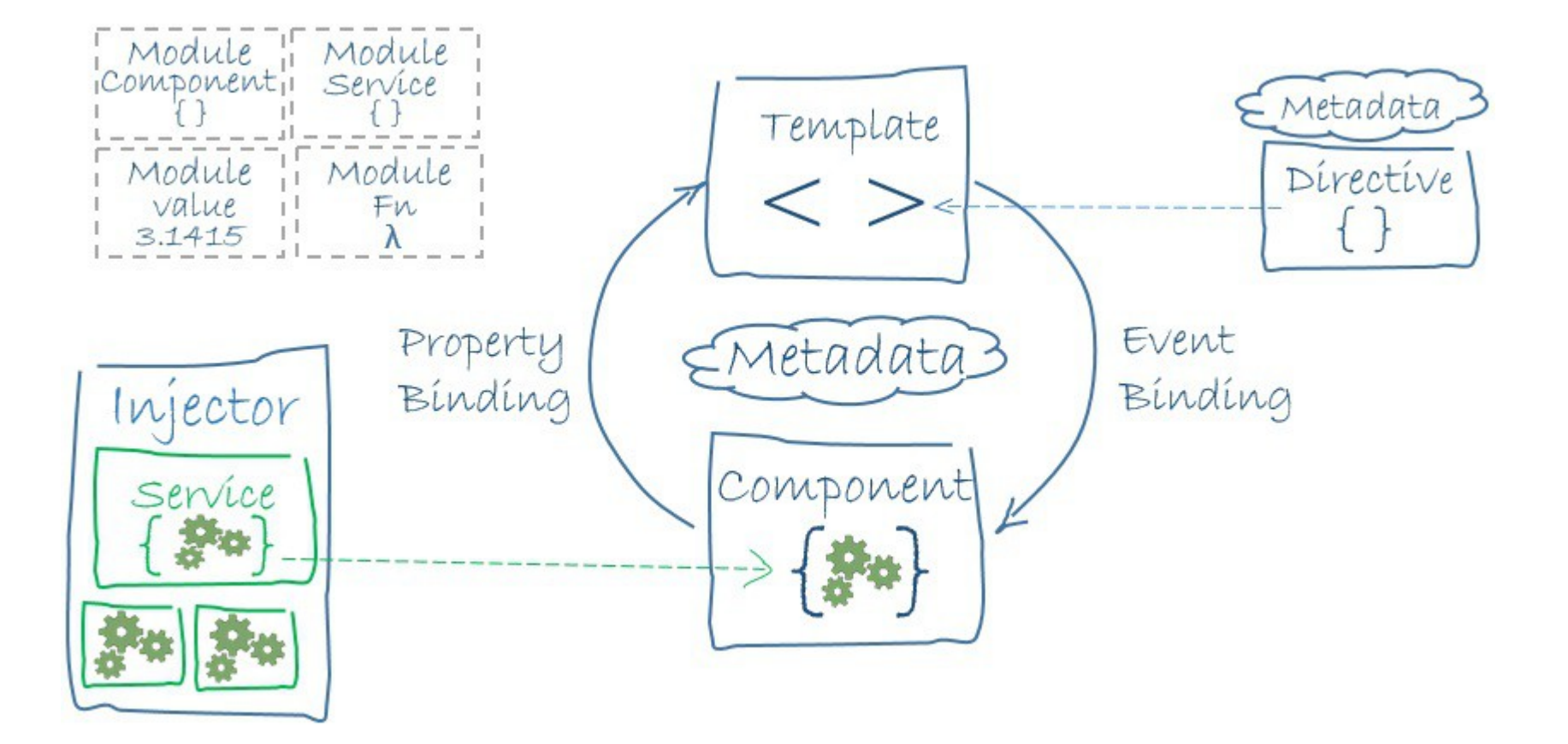

# **Component**

000000000000000

### **What is Angular 2 Component?**

- Components are fundamental building blocks of Angular 2 applications
	- > Writing Angular 2 app is basically a process of building components into a component tree
- We can extend the HTML vocabulary with components as new elements (and directives as new attributes)
- A component is made of
	- > Class
	- > Metadata
	- > Template
- A component uses
	- > Services (providers)
	- > Other components (or directives)

#### **Example Component (written in TypeScript)**

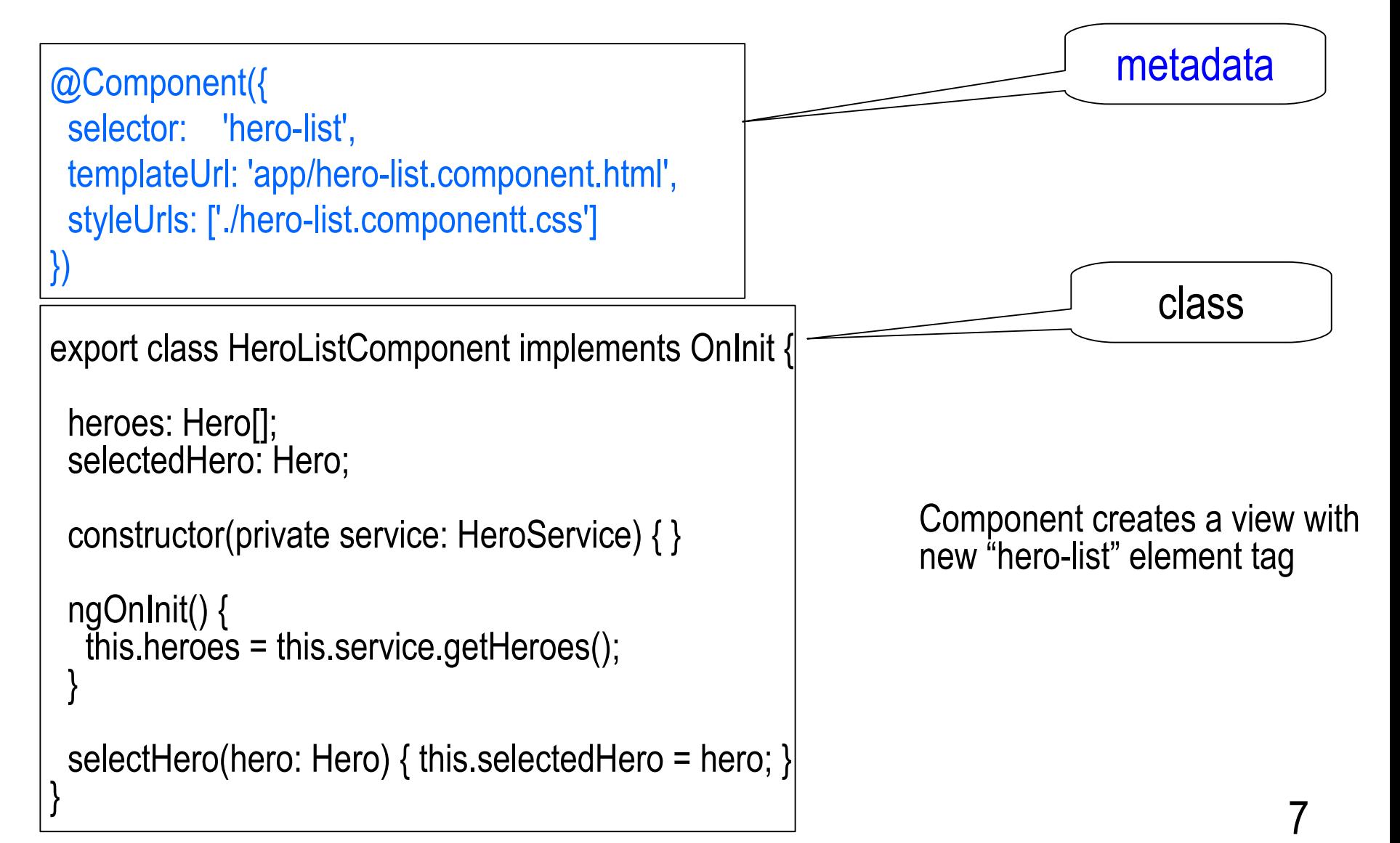

**Template**

 $O$   $O$   $O$ 

,,,,,,,,,,,,,,,,,,,

#### **What is a Template?**

- Define a component's view
- A template is a form of HTML that tells Angular how to render the component

<!--Simplest template -->  $<$ h1> {{title}}  $<$ /h1>

#### **Template Example (app/hero-list.component.html)**

```
<h2>Hero List</h2>
<p><i>Pick a hero from the list</i></p>
|Z_{\text{U}}|> <li *ngFor="let hero of heroes" (click)="selectHero(hero)">
   {{hero.name}}
 </li></ul><hero-detail *ngIf="selectedHero" [hero]="selectedHero"></hero-detail>
    new component directive
```
**Metadata**

 $O$   $O$   $O$   $O$ 

,,,,,,,,,,,,,,,,,,,,

,,,,,,,,,,,,,,,,,,,

,,,,,,,,,,,,,,,,,,,,,,

#### **What is Metadata?**

- Metadata is a decorator decorating a class
- Metadata tells Angular how to process a class
	- > A class itself is just a class
	- > A class is not a component until you tell Angular about it through metadata
- The template, metadata, and component class together describe a view

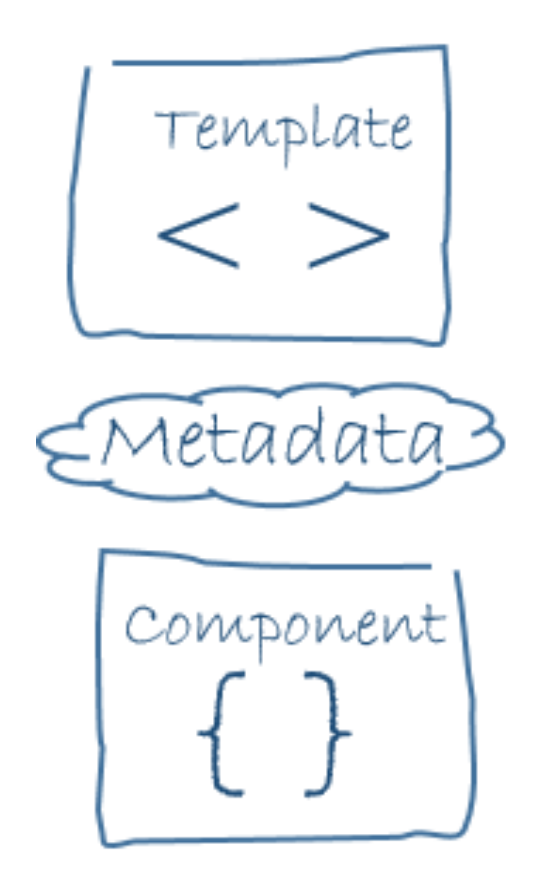

#### **Metadata Example (app/hero-list.component.html)**

```
@Component({
  selector: 'hero-list',
  templateUrl: 'app/hero-list.component.html',
  styleUrls: ['./hero-list.component.css']
})
export class HeroListComponent implements OnInit {
\frac{\pi}{2} . . . \frac{\pi}{2}}
                                              CSS selector that tells Angular 
                                              to create and insert an instance 
                                              of this component where it 
                                              finds a <hero-list> tag in
                                              parent HTML
```
### **Lab #1: Modify AppComponent**

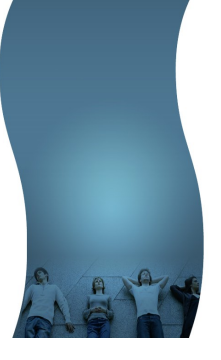

- src/app directory contains the code
	- > app.component.ts file contains AppComponent class
- Change "title" value of the AppComponent to "my first angular 2 app"
	- > Observe that the browser gets refreshed automatically with the change
- Change <h1> style of the AppComponent add the following to the *app.component.css* file

```
h1 {
    color: red
}
```
- Optional lab
	- > Add <h2> element and change the style of it

### **Lab #1: Modify AppComponent**

• Try inline template and inline styles

```
@Component({
  selector: 'app-root',
  // templateUrl: './app.component.html',
  template: `
  <!--Simplest template -->
 <sub>h1</sub></sub>
  {{title}}
 \frac{2}{h}\mathbb{R}^{\mathcal{N}}_{\mathcal{A}} // styleUrls: ['./app.component.css']
  styles: [
   `
   h1 color: blue
   }
   `
  ]
})
export class AppComponent {
  title = 'my first angular 2 app!'; }
```
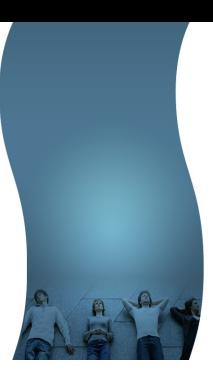

**Component Tree (Parent component + Child components)**

,,,,,,,,,,,,,,,,,,,,,,,,,,,

,,,,,,,,,,,,,,,,,,,,,,,,,

#### **Components Tree**

• A single page in Angular is made of component tree

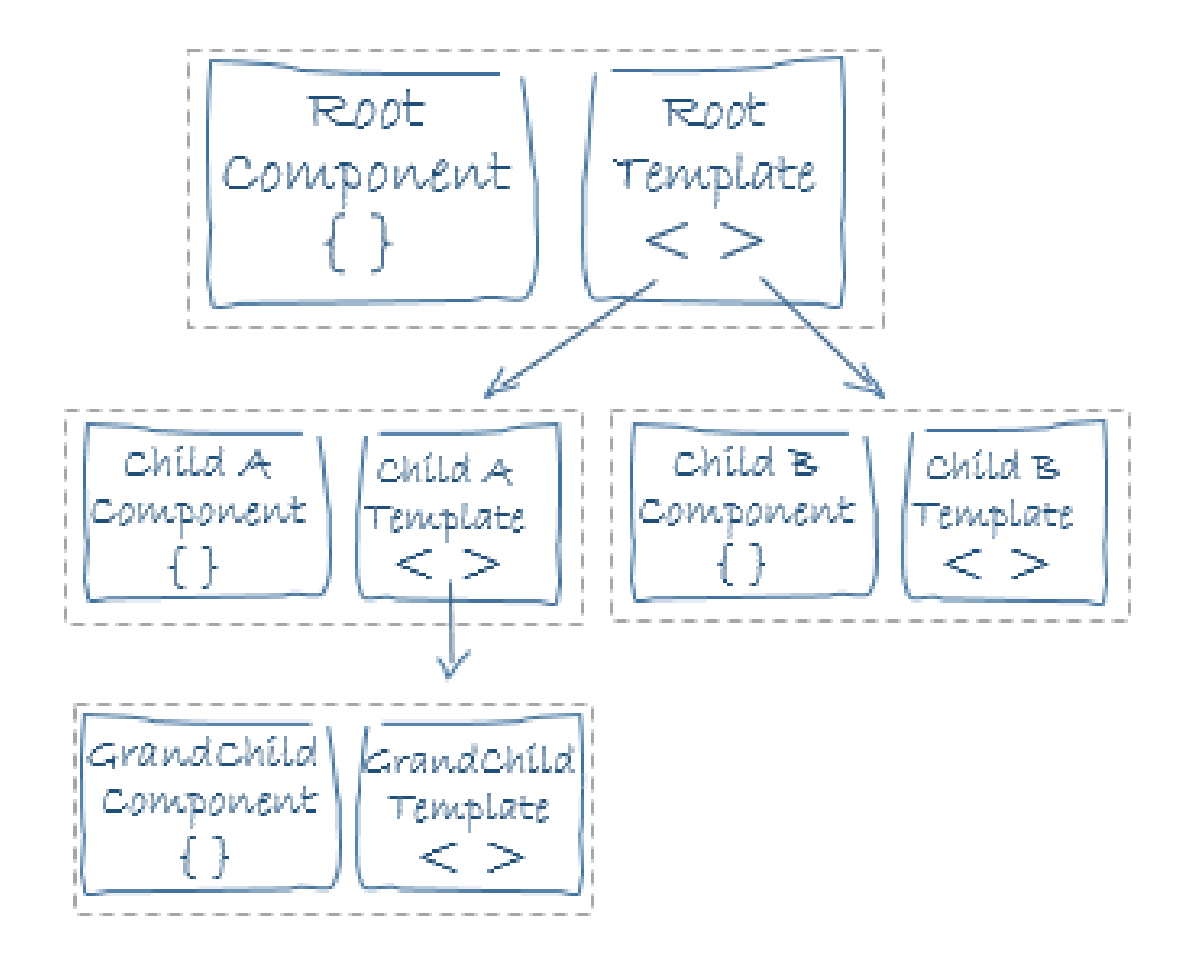

#### **Component Tree Example**

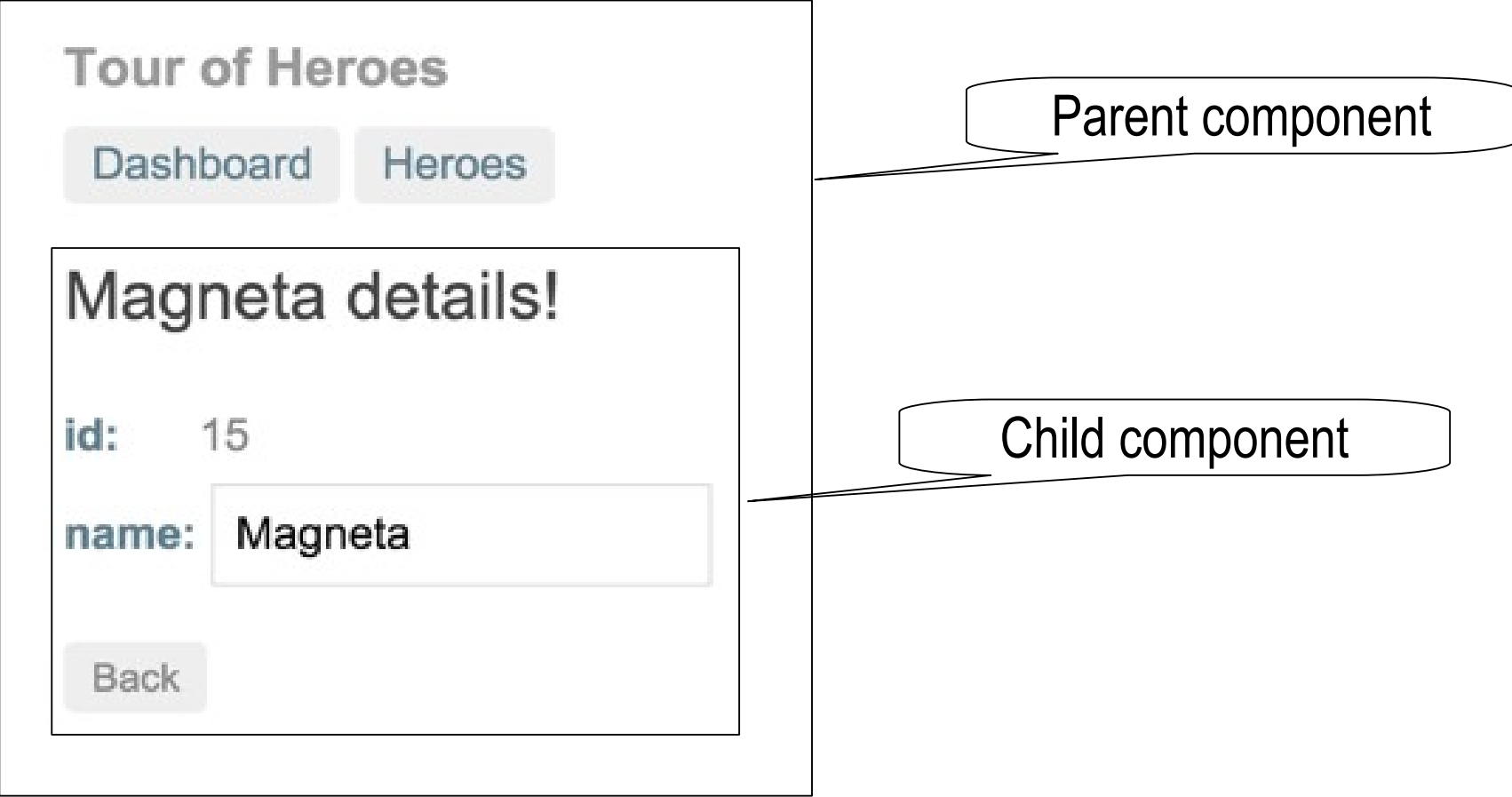

#### **Parent Component and Child Component**

• Parent component can use the Child component in its template

 $<$ h1> {{title}}  $<$ /h1> <app-child></app-child>

#### **Parent Component and Child Component**

• The Child component needs to declared in the app module (app.module.ts)

.. import { ChildComponent } from './child/child.component';

```
@NgModule({
  declarations: [
   AppComponent,
   ChildComponent
 ],
  imports: [
   BrowserModule,
   FormsModule,
  HttpModule
 ],
  providers: [],
  bootstrap: [AppComponent]
})
export class AppModule { }
                                         If you create a child component
                                        using angular-cli command, it gets
                                               automatically added
```
#### **Lab #2: Create new Components**

- Create a child component
	- > ng g component child (It will create component files under "child" directory)
- Create a sibling component
	- > cd to the child directory
	- > ng g component sibling –flat
- Try different type of selector for the child component
	- > How child view gets added to the hosting view try different selector style such as css class selector

selector: '.app-child'

> Then change the parent template

<div class="app-child">Hello</div>

- Optional lab
	- > Create another child component

# **View Encapsulation**

1000000000000000000000000

1000000000000000000000000

199999999999999999999999

,,,,,,,,,,,,,,,,,,,,,,,,

,,,,,,,,,,,,,,,,,,,,,,,,,,,

#### **View Encapsulation**

- View encapsulation defines whether the template and styles defined within a component can affect other part of the application
- In non-Angular world, the scheme of Shadow DOM allows us to hide DOM logic behind elements
	- > It enables us to apply scoped styles to elements without them bleeding out to the outer world
- But not every browser supports Shadow DOM so Angular cannot use it
	- > Angular 2 emulates Shadow DOM via attaching scope-specific CSS class attributes

#### **Lab #3: View encapsulation**

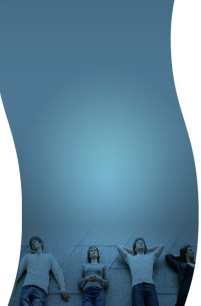

- Observe that a style in one component does not apply to the other component
	- > Style defined for a child component gets applied only to child component while style defined for parent component gets applied to only parent component
- Inspect the element to see how Angular emulates the Shadow DOM via scoped CSS class attributes

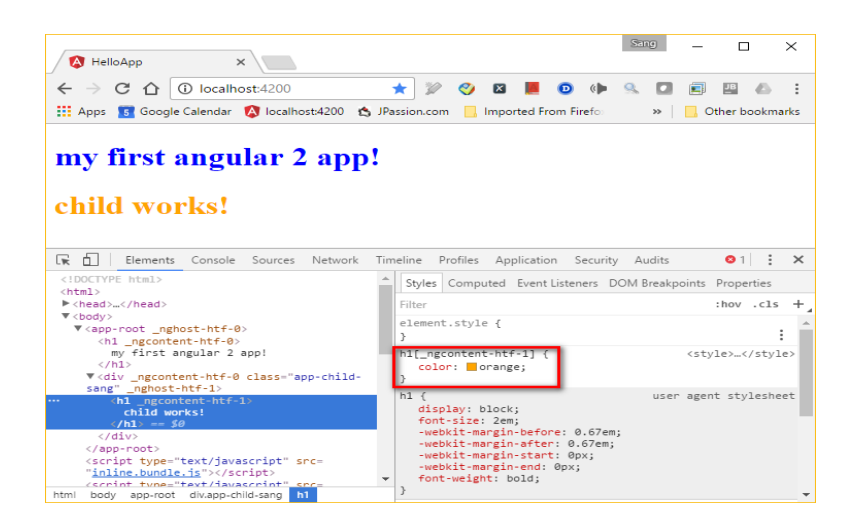

# **<ng-content>**

#### Lab #4: <ng-content>

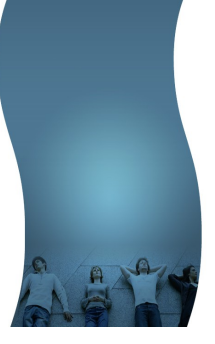

- It is a way to get contents from external component
	- > Useful when the child component functions as a container from the parent component
- Child template  $\leq$ div $>$  content in child component <ng-content></ng-content>  $\langle$ div $\rangle$
- Parent template <app-child>  $\frac{1}{2}$  hello</h1> </app-child> <app-child> <h3> world</h3> </app-child>

# **Angular 2 App Bootstrapping**

000000000000

### **Angular App Bootstrapping**

• App module specifies the root component

```
@NgModule({
  declarations: [
   AppComponent,
   ChildComponent
 ],
  imports: [
   BrowserModule,
   FormsModule,
  HttpModule
  ],
  providers: [],
  bootstrap: [AppComponent]
})
export class AppModule { }
```

```
• index.html contains root component
<body>
   <app-root>Loading...</app-root>
</body>
```
#### **Components are self-describing**

- Components are designed as following
	- > A component knows how to render itself
	- > A component configures dependency injection
	- > A component has a well-defined public API of input and output properties
- These make Angular 2 components self-describing, in other words, they contain all the information needed to instantiate them
	- > Makes components reusable
- Any component can be bootstrapped as an application as well
	- > The default is to use the AppComponent, which is the root component via bootstrap: [AppComponent] in AppModule

### **Lab #5: Component Bootstrapping**

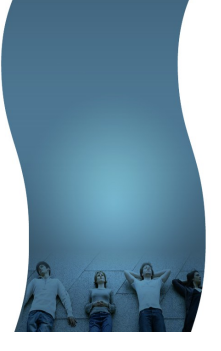

- Start the application using another component as a root component
- Change AppModule (app.module.ts) to use ChildComponent > bootstrap: [ChildComponent]
- Change index.html to use the element of ChildComponent > <app-child>Loading...</app-child>

## **Code with Passion! JPassion.com**

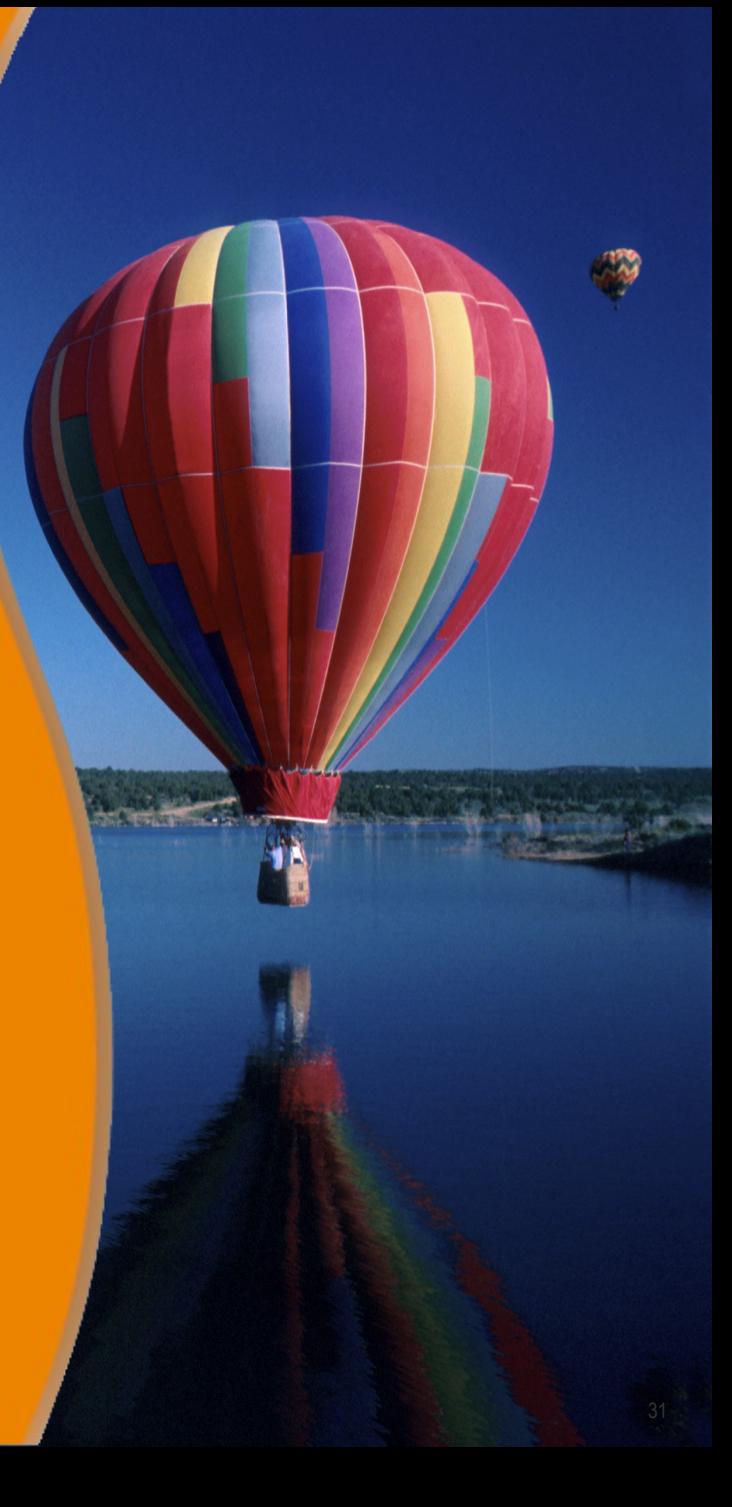